# Como Instalar PHP – APACHE - MYSQL

20 de enero

# 2011

Instalación fácil y sencilla de un servidor Web en un entorno Windows y Linux.

Entorno Windows y Linux

#### **OBJETIVO.**

- **1.** Fomentar una buena base de conocimiento sobre la configuración de un servidor Web, con lo cual podamos generara aplicaciones eficientes y eficaces.
- **2.** Conocer analizar, los diferentes entornos en las que pueden ser instalados como son Windows y Linux en nuestro caso, y saber establecer soluciones para cualesquier contratiempo que se presente durante el desarrollo de aplicaciones web.

#### **RESUMEN.**

En este tutorial se trata de una forma detallada como instalar un servidor web en entorno Windows y Linux.

En lo referente a Windows se han generado herramientas las cuales ayudan y facilitan en un 90% la instalación y configuración como por ejemplo AppServ. Con esta herramienta podemos instalar y tener configurado nuestro servidor en cuestión de unos cuantos clic pero en esta guía tratare de desmenuzar un poco cada herramienta que utilizamos en estos paquetes.

En lo referente a Linux se complica un poco pero de la misma forma te explicamos detalladamente para que lo realices en este entorno.

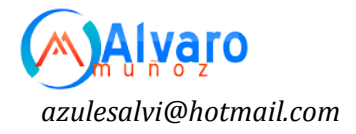

### **CUERPO DEL TRABAJO** Entorno Windows

#### **Instalación de Apache**

Apache HTTP Server 2.0.50, es un servidor de páginas web distribuido como software libre. Un servidor web nos permite publicar contenidos que escribamos en páginas web. Estas páginas se pueden leer desde otros ordenadores que estén en la misma red que el nuestro o bien desde otros ordenadores que no estén en nuestra red y se conecten a nuestro servidor web a través de Internet.

#### *Instalación De Apache En Windows*

Para comenzar la instalación, se deberá descargar al ordenador local el fichero de instalación apache\_2.0.50-win32-x86-no\_ssl.msi de la dirección web [http://httpd.apache.org/download.cgi.](http://httpd.apache.org/download.cgi) Una vez copiado en nuestro ordenador, bastará con hacer doble click sobre él para que comience la instalación, ya que es un fichero instalable de Windows.

Si se quiere que todos los usuarios de un ordenador puedan arrancar y parar el servidor web desde *Inicio >> Programas >> Apache HTTP Server 2.0.50*, la instalación deberá hacerse desde la cuenta **Administrador** o desde una cuenta con derechos de Administrador. Si se instala desde una cuenta que no tenga derechos de administrador, solo se podrá arrancar y parar el servidor ejecutando directamente el fichero apache.exe almacenado en la carpeta donde se instaló el servidor web(*C:* \*Archivos de programa*\*Apache*\*GroupApache2*).

Durante la instalación irán apareciendo las siguientes pantallas:

Pantalla de **Bienvenida**, pulsamos **Next**.

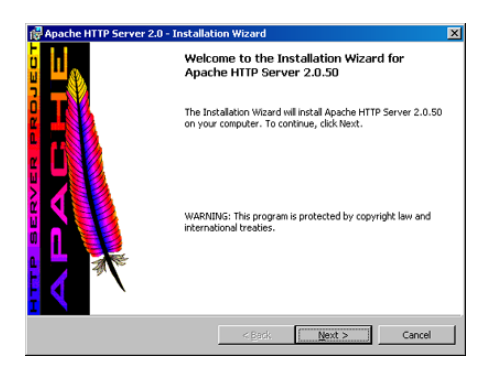

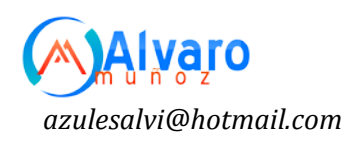

Pantalla de Licencia, el programa de instalación pregunta si aceptamos las condiciones de la licencia para instalación. Seleccionamos "*I accept the terms in the license agreement"*, confirmando que sí aceptamos la licencia:

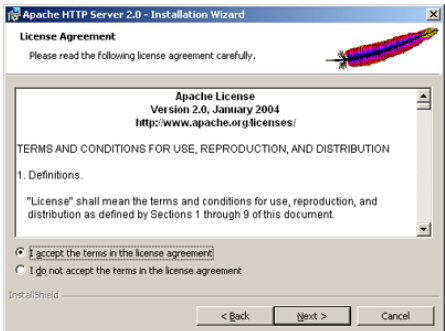

Pantalla de **Información General** de Apache, ¿qué es? ¿donde se puede descargar la última versión? ¿donde está la documentación asociada?, pulsamos **Next**:

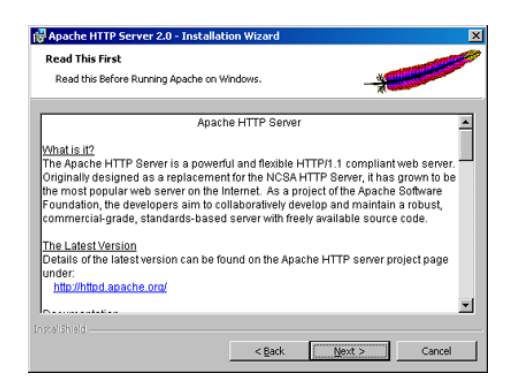

Pantalla de **Información del ordenador**, donde estamos haciendo la instalación, nos pedirá los siguientes datos:

Al igual que podemos identificar en una red a un ordenador mediante su dirección IP, también se le puede identificar mediante un nombre dentro del dominio de nombres (red de nombres) donde está ubicado. Estos nombres se guardan en un servidor de nombres (DNS). Este servidor de nombres suele tener asociado al menos un dominio, al cual vamos "enganchando" los distintos equipos (simplemente poniendo como "apellido" al equipo el nombre de dominio).

Si no lo tienes, bastará con poner cualquier dato en estos apartados (es una información obligatoria en la instalación de Apache que posteriormente no se utilizará). Sin embargo, nuestro servidor web funcionará, ya que los ordenadores que se quieran conectar a nuestro servidor web deberán poner como URL (dirección en el navegador de páginas web), la dirección IP de nuestro servidor.

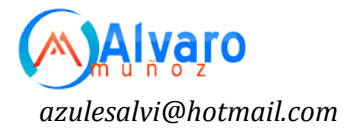

*Network Domain*, el dominio de DNS donde se registrará el servidor web. Por ejemplo, **micentro.es**.

*Server Name*, el nombre del equipo en el dominio de DNS . Normalmente está formado por el nombre del equipo seguido de un punto y el nombre del dominio al que está asociado (nombre que se ha puesto en el apartado anterior). Por ejemplo, **miequipo.micentro.es**.

*Administrator's Email Address*, esta es la dirección de correo electrónico, en la que se recibirán los avisos que

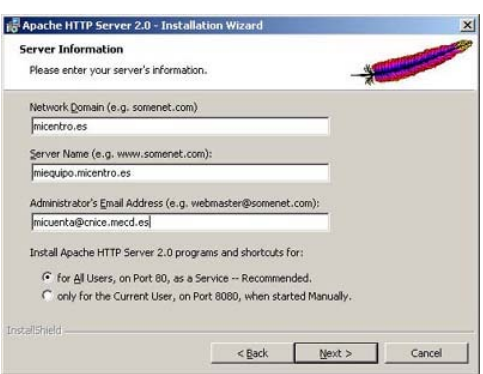

nos envíen los que visiten nuestras páginas, y se mostrará cuando haya mensajes de error en el ordenador que intente acceder a páginas de nuestro servidor web. Debe ser una dirección de correo real si queremos que nos lleguen mensajes desde las personas que lean nuestras páginas.

A continuación, se pregunta si se quiere lanzar el servidor web como un servicio para todos los usuarios (**for All Users, on Port 80, as a Service**), o si se lanzará manualmente y únicamente para el usuario actual (only for the Current User, on port 8080). Pulsamos sobre la primera de las opciones. Así cuando se encienda el ordenador en el se está instalando el servidor web se pondrá en funcionamiento automáticamente el servidor y además todos los usuarios de dicho ordenador podrán lanzarlo o pararlo(si estamos haciendo la instalación desde una cuenta sin derechos de administrador no se nos hará esta pregunta y se instalará solo para el usuario actual).

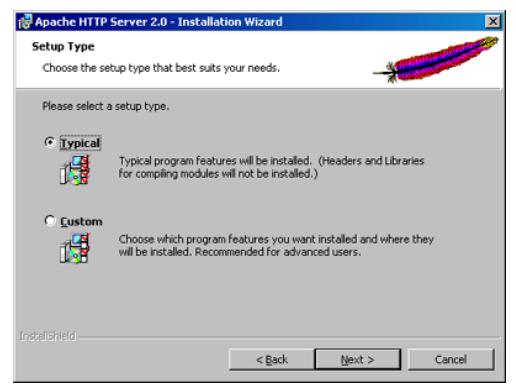

Pantalla de Tipo de Instalación, nos da opción a instalación típica(con los componentes predeterminados) o instalación personalizada(en la que nosotros deberemos elegir qué componentes queremos instalar). Elegimos insjtalación típica, Typical, y pulsamos Next:

Pantalla de **Directorio de Instalación**, donde se va a instalar el servidor web. Nos da la opción a cambiar el directorio que el programa de instalación propone por defecto, *C:Archivos de programaApache* 

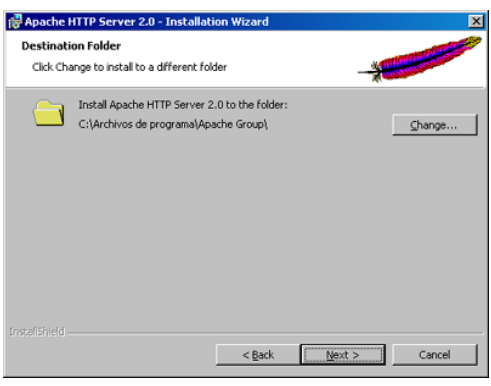

*GroupApache2*. Si no queremos cambiar el lugar de instalación, pulsamos **Next**

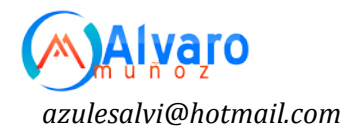

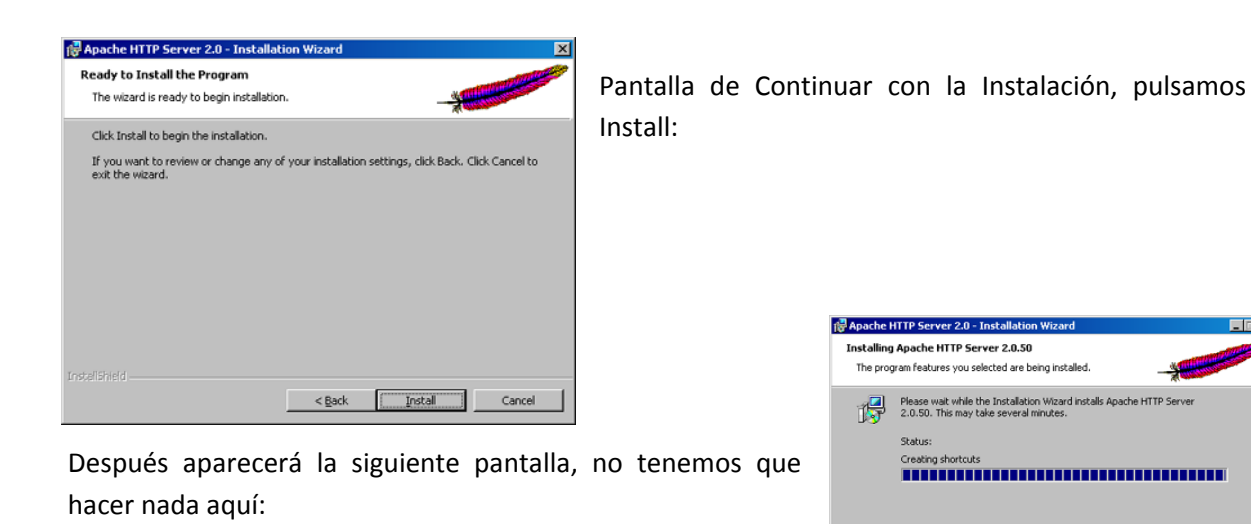

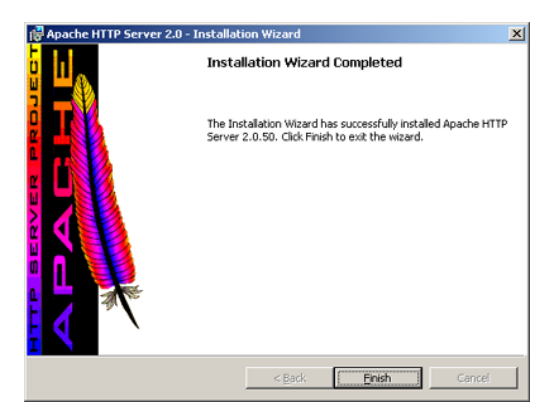

Por último, cuando el proceso se ha completado, aparece la siguiente pantalla, pulsamos Finish y se da por terminada la instalación. Entonces el servidor web se arrancará automáticamente.

Cancel

Podemos comprobar que ha aparecido en nuestra barra de tareas el siguiente símbolo:

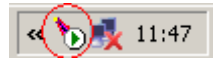

Este nos informará de cuando está **arrancado** (punto interior en verde) o parado (punto interior en rojo) el servidor web.

Para comprobar si funciona correctamente el servidor web, será suficiente poner cualquiera de las siguientes URL en una pantalla del navegador: <http://localhost/> ó<http://127.0.0.1/>

A lo cual el navegador, si todo ha ido bien, mostrará la siguiente pantalla:

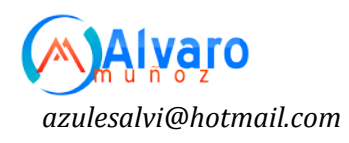

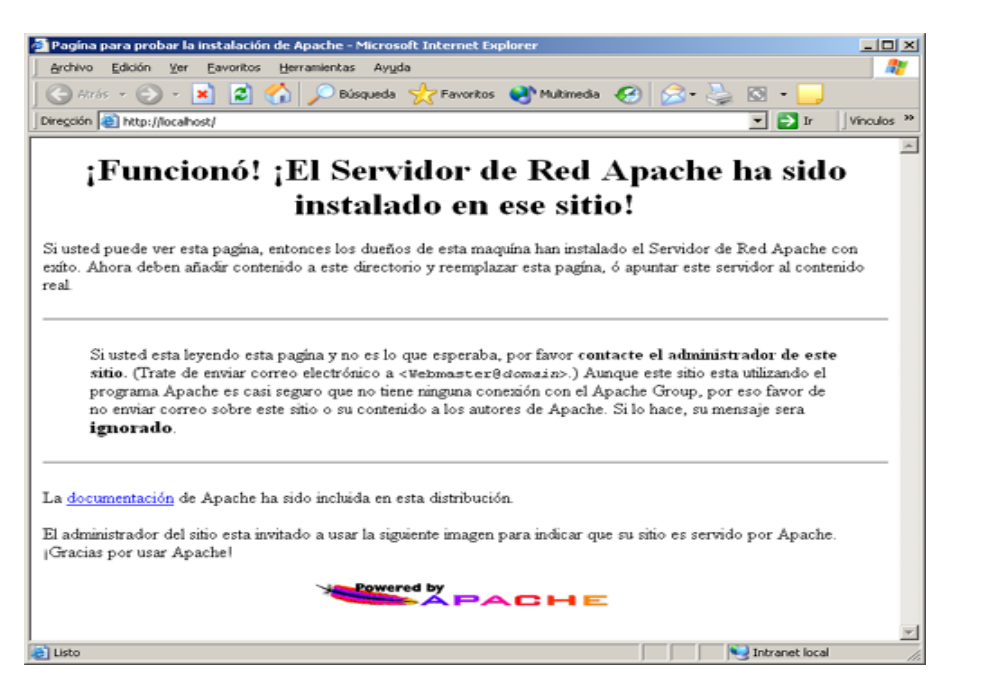

¿Desde Donde Podemos Manejar El Servidor Web?

Desde el menú Inicio >> Programas >> Apache HTTP Server 2.0.50 >> Control Apache Server.

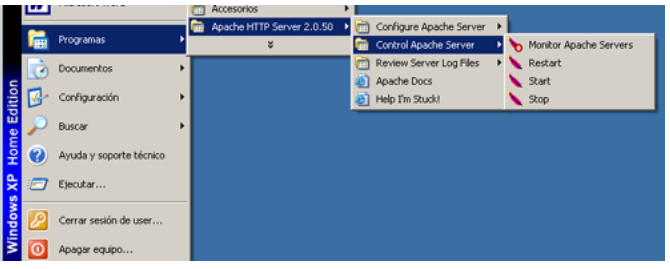

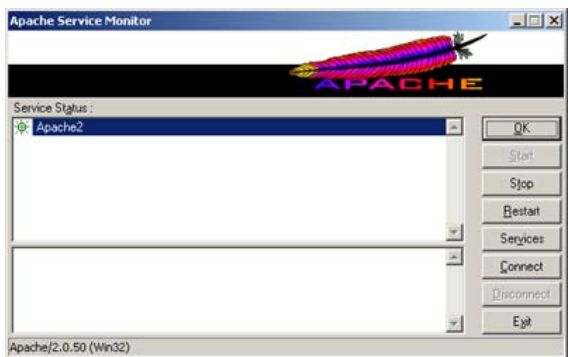

O bien, haciendo doble click sobre el icono de la

barra de tareas  $\left|\left\langle \left\langle \right\rangle \right\rangle \right|$  11:47 Donde

aparecerá la siguiente pantalla:

¿Cómo hacer que el servidor web no arranque automáticamente?

Pulsando en el botón *Services* del monitor (como se explica en el apartado anterior), aparece la pantalla con los servicios que se ejecutan en nuestro ordenador. Otra forma de abrir esta pantalla es pulsando *Inicio >> Configuración >> Panel de Control >> Herramientas Administrativas >> Servicios*.

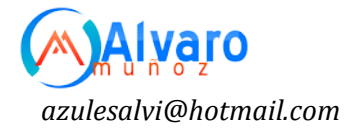

Entre ellos se busca el servicio **Apache2**:

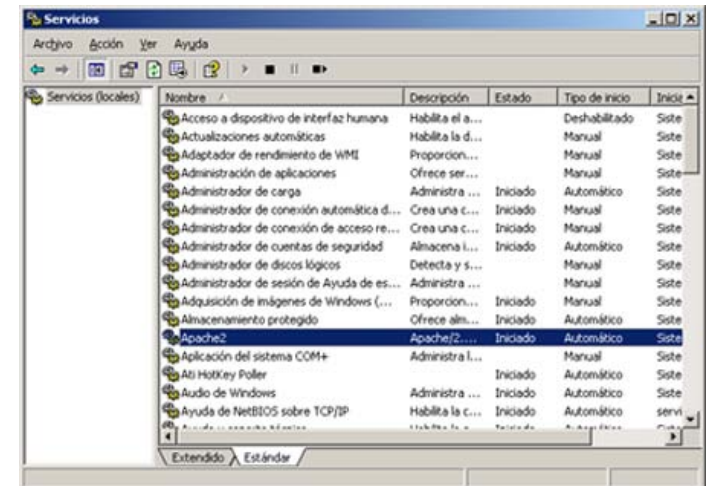

Haciendo **doble click** sobre la palabra *Apache2* de la columna de la izquierda, aparece la pantalla con la configuración del servicio:

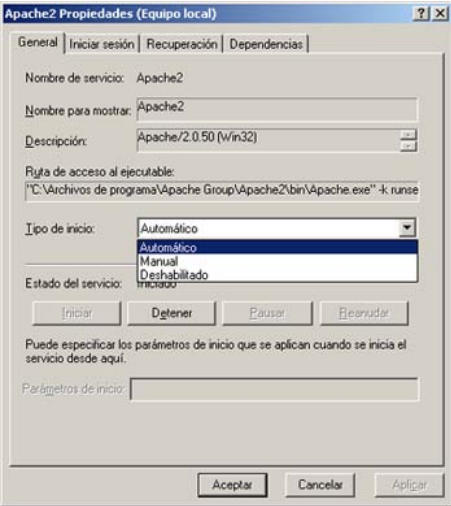

En *Tipo de inicio* aparece el valor **Automático**, se debe cambiar a Manual. Así solo se arrancará el servidor web cuando nosotros lo hagamos y no cada vez que se encienda el ordenador en el cual está instalado. Después de hacer los cambios pulsamos **Aceptar**.

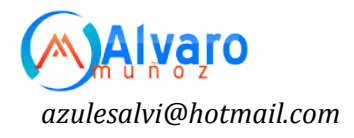

#### **Instalación de PHP**

Existen dos formas de configurar PHP para trabajar con Apache, instalar como un módulo o instalar como un CGI.

#### *Para instalar PHP como un CGI hay que seguir los siguientes pasos:*

Hay que descomprimir el fichero del instalador de PHP dentro de una carpeta, esta no tiene que estar bajo el árbol de directorios de Apache. Se asumirá que se descomprime dentro de la carpeta C:\PHP. Comprobar que los contenidos del archivo ZIP no quedan en un subdirectorio de la carptea C:\PHP, sino directamente en dicha carpeta.

Dentro de la carpeta C:\PHP se encuentra un fichero llamado PHP4ts.dll, hay que mover el fichero dentro de la carpeta: c: \windows\system ó c: \winnt\system

En este fichero se encuentra toda la configuración de PHP, y las modificaciones en la configuración de PHP (mostrar Errores, variables globales etc...) se encuentra dentro del mismo. Es muy recomendable cambiar la directiva display\_errors que por defecto esta en OFF, y pornerla en ON, para poder ver los errores que se producen en las páginas durante el desarrollo. Para un servidor en producción en conveniente dejarla en OFF.

Una vez se han hecho estos cambios, queda indicarle al Apache, donde se encuentra instalado el PHP, para ello hay que editar el fichero httpd.conf que se encuentra dentro de la carpeta conf, en la carpeta de instalación del apache (por defecto c:\archivos de programa\apache\group\apache2conf)

Abrir el fichero, y situarse al final del mismo, y escribir las siguientes líneas:

*ScriptAlias /php/ "c:/php/"*

*AddType application/x-httpd-php .php* 

*Action application/x-httpd-php "/php/php.exe"* 

En ellas se indica donde se encuentra el ejecutable de php, y lo asocia a los ficheros .php que se encuentren dentro de apache.

A continuación reiniciar el servidor Apache, y listo.

Por último, indicar que para probar la nueva instalación, es recomendable crear un fichero php con el siguiente contenido:

<? phpinfo();?>

Luego lo guardamos dentro de la carpeta raíz de documentos del Apache (por defecto c: \archivos de programa\apache\groupapache2htdocs ), con un nombre terminado en .php, por ejemplo info.php

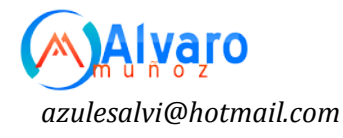

Para ejecutarlo, a través de un navegador, escribir la dirección http://localhost/info.php. Debería aparecer una pantalla como la que se muestra a continuación.

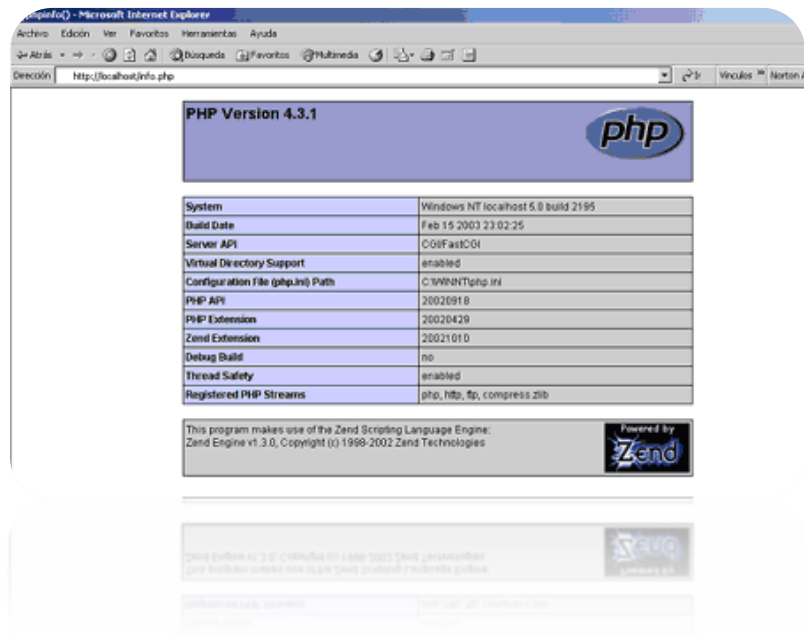

#### **Instalando MySQL**

Configurar el servidor de base de datos MySQL sobre Windows. Bajar la última versión disponible desde http://dev.mysql.com

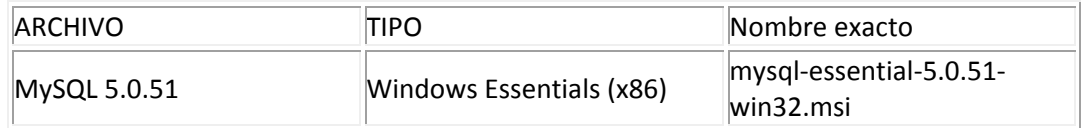

1. Inicialmente se debe dar doble clic en el archive mysql-essential-5.0.51-win32.msi

El servidor MySQL Server 5.0 – Setup Wizard aparece con el mensaje Welcome to the Setup Wizard for MySQL Server 5.0

Clic en siguiente

2. Tipo de instalación Verifique que "Típica" es seleccionada y continuar.

3. Listo para instalar el programa

Clic en Instalar

4. Instalado MySQL Server 5.0, Espere mientras en asistente instala MySQL

5. MySQL.com Sign-Up

Verifique que "Skip Sign-Up" está seleccionado

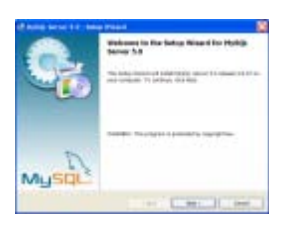

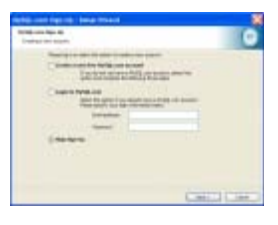

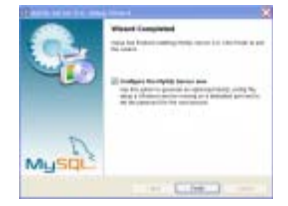

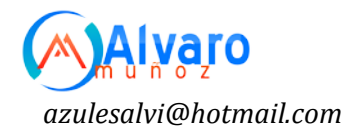

#### 6. Asistente Completado

Verifique que "Configurar El Servidor MySQL Server ahora" está activado Clic Finalizar

7. El asistente de La instancia del Servidor MySQL Server aparece con el mensaje Bienvenido al asistente de la configuración de la Instancia de MySQL Server.

Clic en siguiente

8. Por favor seleccionar un tipo de configuración

Verifique que "Configuración Estándar" está seleccionada Clic siguiente

9. Por favor establezca las opciones

Verifique que "Install as a Windows Service" está seleccionada.

Verifique que "MySQL" es el nombre del servicio de Windows a utilizar. Verificar que "Launch the MySQL Server automatically" está marcada. Verificar que "Include Bin Directory in Windows PATH" está seleccionado.

Clic siguiente

10. Por favor configure las opciones de seguridad Ingrese y confirme (reingrese) su contraseña

Clic siguiente 11. Listo para ejecutar…

Clic en Ejecutar

12. Procesando configuración…

Espere por favor mientras el asistente de configuración configure el Servidor MySQL.

Clic en Finalizar

#### **Connection Error**

En algunos casos (usualmente cuando MySQL está siendo instalado sobre versiones previas), la instancia de configuración del Servidor MySQL dice un mensaje similar a "Connection Error":

En este caso se debe ingresar al menú Todos los programas, reconfigurar la instancia de MySQL Server.

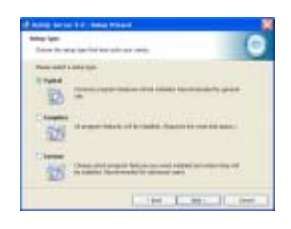

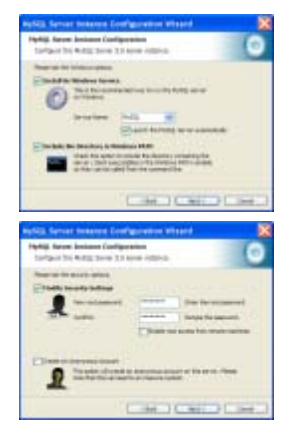

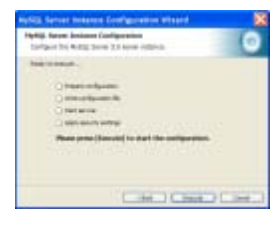

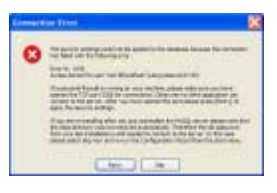

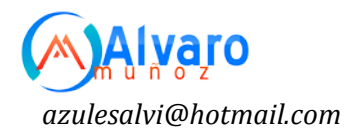

## Entorno Linux

#### **Servidor Web Apache en CentOS**

#### *Proceso de instalación del servidor web Apache*

#### **Instalando el servidor web apache**

La instalación del servidor web apache es relativamente sencilla, solo debe teclear en terminal el siguiente comando.

[root@ localhost ~]# yum install -y httpd Recuerde que este comando se debe ejecutar como root

#### **Archivos de configuración del servidor web Apache**

La configuración del servidor web apache se realizara sobre dos ficheros distintos, uno de configuración general del servidor web apache y otro para indicarle al servidor apache los dominios virtuales que deben ser cargados al sistema. El fichero de configuración principal de apache lo encontramos en la siguiente ruta:

/etc/httpd/conf/

La carpeta donde deberán ser añadidos los ficheros de configuración de los dominios virtuales sera en la siguiente ruta:

/etc/httpd/conf.d/

#### **Configuración del fichero httpd.conf**

La ubicación de este fichero lo encontramos en:

#### /etc/httpd/conf/ -----> httpd.conf

El contenido del fichero "httpd.conf" esta compuesto por un gran numero de secciones es por ello que solo describiremos las mas relevantes del mismo, usted podrá habilitar o deshabilitar cada una de las funciones que describiremos según su necesidad.

#### **Directiva ServerTokens**

Esta directiva limita la cantidad de información que sera mostrada por nuestro servidor web apache como puede ser, la version del servidor web apache que tenemos instalado o los servicios que corren paralelamente con apache como php o MySQL. Para delimitar la cantidad de información mostrada por el sistema existen cuatro opciones:

• **ServerTokens ProductOnly** Solo mostrara el nombre del servidor web instalado.

Ejemplo: Server Apache

• **ServerTokens Minimal** Muestra el nombre asi como la version de apache instalada.

Ejemplo: Server Apache 2.1

• **ServerTokens OS** Mostrara el nombre, version y sistema operativo sobre el cual se encuentra montado:

Ejemplo: Server Apache 1.3/(Linux)

• **ServerTokens Full** Mostrara nombre, version, sistema operativo asi como los servicios que hacen uso del servidor web.

Ejemplo: Apache 1.3/(Linux)/PHP3/MySQL

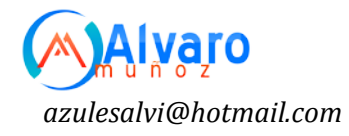

#### **Directiva ServerRoot**

Esta directiva le indica al servidor web la ubicación donde se almacenan los ficheros de configuración de apache. El valor por defecto es:

ServerRoot "/etc/httpd"

Si usted quisiera ubicar estos ficheros en otra ruta diferente solo deberá especificarla, aunque no es recomendable

#### **Directiva Timeout**

Esta directiva indica el número de segundos antes de que se cancele un conexión por falta de respuesta. Su valor por defecto es 120 Timeout 120

#### **Directiva KeepAlive**

Esta directiva indica si se permiten o no las conexiones persistentes, es decir más de una petición por conexión. Puede tomar los valores de "On" u "Off". KeepAlive On|Off

#### **Directiva MaxKeepAliveRequests**

Esta directiva indica el máximo número de peticiones que se permiten en conexiones persistentes. Un valor 0 permite un número ilimitado. Se recomienda dejar esta valor elevado para obtener un mayor rendimiento. Por ejemplo100 MaxKeepAliveRequests 100

#### **Directiva KeepAliveTimeout**

Esta directiva indica el número de segundos de espera para la siguiente petición del mismo cliente con la misma conexión. Por ejemplo 15 KeepAliveTimeout 15

#### **Directiva Listen**

Listen permite asociar Apache a una dirección y/o puerto específico además del predeterminado. Ejemplo: Listen 192.168.1.1:8080 Listen 80

#### **Directiva Include**

Include conf.d/\*.conf

Esta directiva indica al servidor web la ruta en donde se encuentran almacenados los ficheros de configuración adicionales de apache como por ejemplo los dominios virtuales. Es habitual dejar el fichero de configuración con las características globales que no se tienen que modificar en el fichero principal e incluir los ficheros que pueden estar sujetos a modificación en el directorio /etc/httpd/conf.d

De esta forma para añadir o quitar algún fichero de configuración de apache sólo tenemos que borrarlo del directorio /etc/httpd/conf.d

#### **Directiva LoadModule**

Esta directiva corresponde al soporte de Dynamic Shared Object (Objetos Dinámicos Compartidos). Son módulos que incorporan ciertas funcionalidades que se le incorporan al servidor Apache. Para que un módulo sea funcional tienen que estar construido como un DSO e

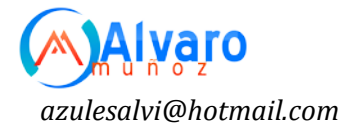

incorporar la correspondiente directiva `LoadModule' antes de que se a utilizada. Los módulos compilados de forma estática no es necesario incluirlos. Ejemplo: LoadModule auth\_basic\_module modules/mod\_auth\_basic.so LoadModule auth\_digest\_module modules/mod\_auth\_digest.so LoadModule authn\_file\_module modules/mod\_authn\_file.so LoadModule authn\_alias\_module modules/mod\_authn\_alias.so LoadModule authn\_anon\_module modules/mod\_authn\_anon.so

#### **Directiva User**

Esta directiva especifica qué usuario es el que ejecuta los procesos del servidor web y en consecuencia los permisos de lectura y escritura que se aplican sobre los recursos. User apache

#### **Directiva Group**

Esta directiva especifica qué grupo es el que ejecuta los procesos del servidor web y en consecuencia los permisos de lectura y escritura que se aplican sobre los recursos. Group apache

#### **Directiva ServerAdmin**

Esta directiva especifica la persona a la que se le debe notificar los problemas referentes al portal web , esto a través de su cuenta de correo. Ejemplo: ServerAdmin [administrador@tuDominio.net](mailto:administrador@tuDominio.net)

#### **Directiva ServerName**

Esta directiva especifica el nombre y puerto que el servidor utiliza para identificarse. Con una correcta configuración, este valor se puede determinar automáticamente, pero es recomendable especificarlo explíciatamente para evitar problemas durante el arranque. ServerName [www.tuDominio.net:80](http://www.tudominio.net/)

#### **Directiva UseCanonicalName**

UseCanonicalName determina como Apache construye las autoreferencias de URL y las variables SERVER\_NAME y SERVER\_PORT. Cuando está directiva esta como "Off" apache usa los valores suministrados por el cliente. Cuando está como "On" , apache usa la directiva ServerName. UseCanonicalName On|Off

#### **Directiva DocumentRoot**

Esta directiva indica al servidor web la ruta en donde se encuentran almacenados los ficheros web de tu sitio principal DocumentRoot "/var/www/html"

NOTA:Esta directiva cambia cuando se implementan sitios virtuales

#### **Directiva Options**

La directiva Options indica varias posibles opciones de comportamiento y estas pueden ser aplicadas a un directorio concreto. Un claro ejemplo de aplicación de estas directiva se puede observar en el siguiente cuadro:

Directory /web/docs> Options Indexes FollowSymLinks </Directory>

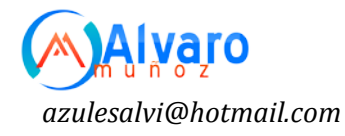

<Directory /web/docs/spec> Options Includes </Directory>

Las opciones que podemos observar se explican con mas detalle en el siguiente cuadro:

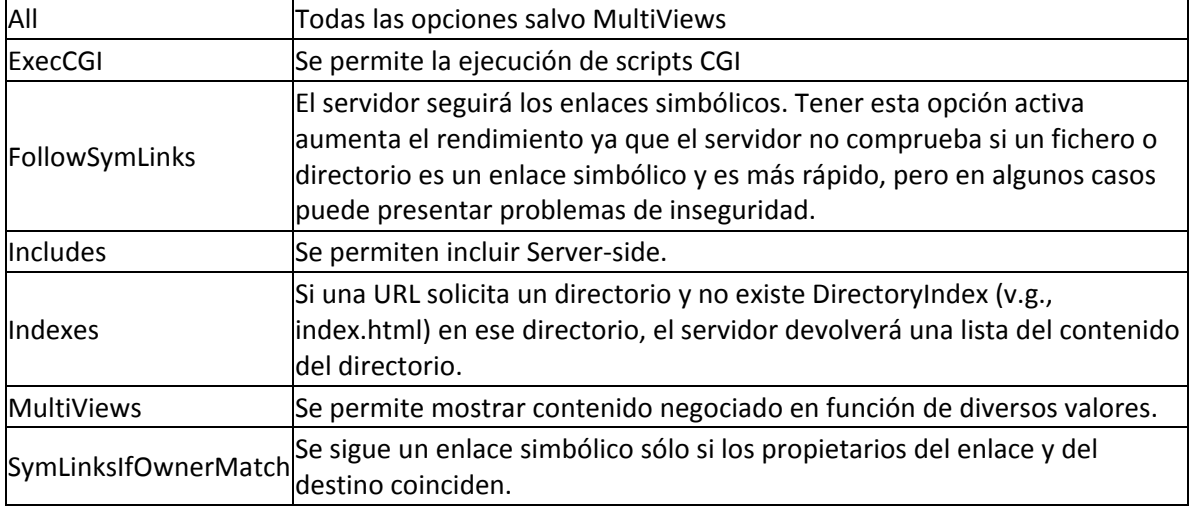

#### **Directiva AllowOverride**

La directiva AllowOverride controla qué directivas se pueden situar el los ficheros .htaccess y estas pueden ser aplicadas igualmente a un directorio concreto. Un claro ejemplo de aplicación de estas directiva se puede observar en el siguiente cuadro:

```
<Directory "/var/www/icons"> 
     Options Indexes MultiViews FollowSymLinks 
     AllowOverride None 
     Order allow,deny 
     Allow from all 
</Directory>
```
Los valores de AllowOverride pueden ser "All", "None", o una combinación de:

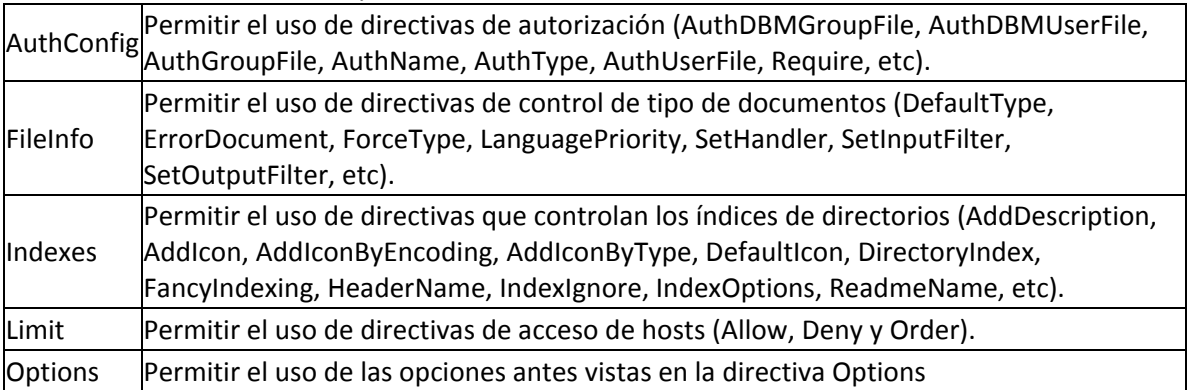

#### **Directiva Allow**

La directiva Allow indica al sistema los equipos que pueden acceder a una determinada área del servidor. El acceso se puede controlar por nombre, IP, rango de IP, igualmente pueden ser aplicadas a un directorio concreto. El primer argumento de esta directiva es siempre "from". Los siguientes argumentos pueden tener diferentes formas: All permite el acceso a todos los equipos

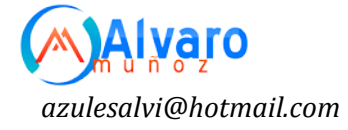

excepto los especificados en Deny y Order que se verá más adelante. Para permitir el acceso a un dominio en especifico solo se deberá especificar el antes mencionado Ejemplo:

Allow from linuxparatodos.net

También puede aplicarse esa misma regla usando direcciones IP Ejemplo: Allow from 207.249.24.61

#### **Directiva Deny**

La directiva Deny indica al sistema los equipos que no podrán acceder al servidor web. El acceso se puede controlar por nombre, IP, rango de IP, igualmente pueden ser aplicadas a un directorio concreto El primer argumento de esta directiva es siempre "from". Los siguientes argumentos pueden tener diferentes formas: Para denegar el acceso a un dominio en especifico solo se deberá especificar el antes mencionado Ejemplo:

Deny from microsoft.com También puede aplicarse esa misma regla usando direcciones IP Ejemplo: Allow from 207.249.0.60

#### **Directiva Order**

Esta directiva trabaja en conjunto con las dos directivas anteriores asi mismo se encarga de controlar el orden en que se ejecutan las antes descritas. Igualmente pueden ser aplicadas a un directorio concreto Ejemplo 1:

Order Deny,Allow

En este ejemplo se evaluá primero Deny, de esta forma se permite el acceso a cualquier equipo que no este listado en Deny, de esta forma el acceso se garantiza por defecto. Ejemplo 2: Order Allow,Deny

En este ejemplo se evaluá primero Allow, de esta forma se niega el acceso a cualquier equipo que no este listado en Allow, de esta forma el acceso se niega por defecto.

#### **Directiva Alias**

La directiva Alias permite alojar ficheros fuera del directorio especificado en DocumentRoot , igualmente pueden ser aplicadas a un directorio concreto. La sintaxis necesaria para aplicar la directiva Alias es la siguiente:

Alias directorioAlternativo "/vaw/www/manual" Ejemplo Alias /home/gerencia "/var/www/gerencia"

#### **Directiva ErrorLog**

ErrorLog indica la ubicación del fichero de registro de errores en las consultas. Es conveniente especificar un fichero de registro en cada VirtualHost con el nombre asociado a ese servidor. De esta forma podemos separar los registros de los distintos dominios que tengamos albergados en el servidor web. Ejemplo:

ErrorLog logs/error\_log

#### **Directiva ErrorLevel**

LogLevel Controla el número de mensajes registrados en error\_log. Puede ser: debug, info, notice, warn, error, crit, alert, emerg.

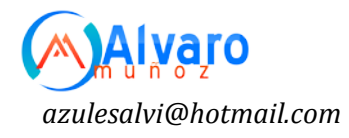

#### **Directiva Redirect**

La directiva Redirect permite indicar al cliente que un documento ha sido modificado o actualizado. Ejemplo:

```
Redirect permanent /portal1 [http://www.ies-bezmiliana/portal2
]
```
#### **Iniciar, detener o reiniciar el servidor web Apache**

Para iniciar el servidor FTP por primera vez solo deberá teclear en terminal el siguiente comando: [root@ localhost ~]# /etc/init.d/httpd start

Igualmente existen opciones ya sea para reiniciar, detener, recargar o conocer el status en el que se encuentra el servidor FTP. Estas opciones pueden ser consultadas en la siguiente tabla:

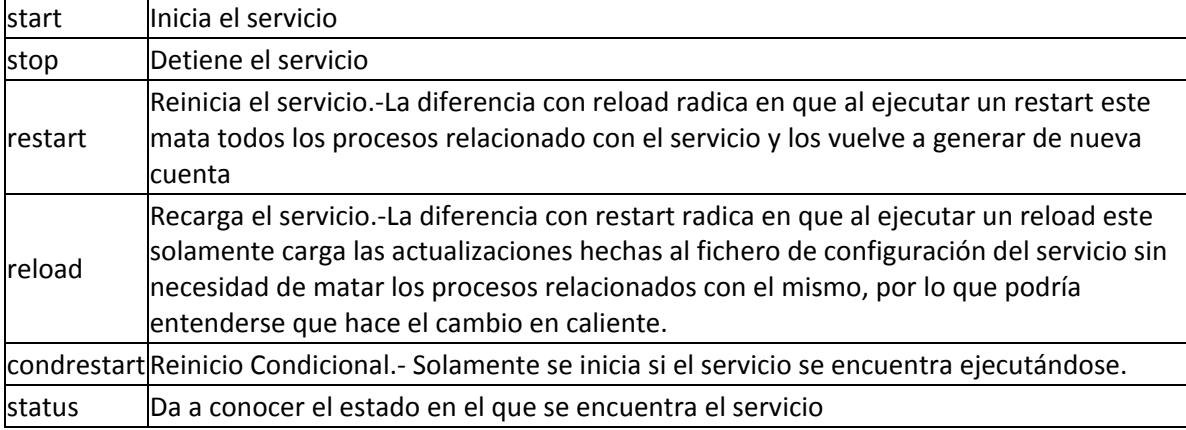

Como alternativa también podemos ocupar el siguiente comando para iniciar el servidor FTP [root@ localhost ~]# service httpd start

Y de igual manera podemos usar las opciones antes descritas en la tabla anterior. Recuerde que estos comandos se ejecutan como root.

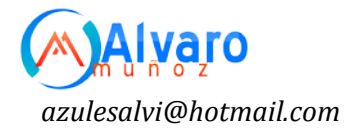

#### **Instalación de PHP**

#### **Instalación a través de yum.**

Si se utiliza de CentOS 4 o White Box Enterprise Linux 4, solo basta utilizar lo siguiente:

yum -y install httpd

Si se desea que Apache incluya soporte para **PHP**/**MySQL**, **Perl**, **Python** y **SSL**/**TLS**, solo bastará ejecutar:

yum -y install php php-mysql mod\_perl mod\_python mod\_ssl

#### **Instalación a través de Up2date**

Si se utiliza de Red Hat™ Enterprise Linux 4, solo basta utilizar lo siguiente:

up2date -i httpd

Si se desea que Apache incluya soporte para PHP/MySQL, Perl, Python y SSL, solo bastará utilizar: up2date -i php php-mysql mod\_perl mod\_python mod\_ssl

#### **Iniciar servicio y añadir el servicio al arranque del sistema.**

Apache es un servicio que por fortuna solo es necesario instalar e iniciar. No requiere modificaciones adicionales para su funcionamiento básico. Para añadir el servicio a los servicios que inician junto con el sistema, solo basta ejecuta:

chkconfig httpd on

Para iniciar el servicio por primera vez, solo basta utilizar:

service httpd start

Para reiniciar el servicio, considerando que se interrumpirán todas las conexiones establecidas en ese momento, solo basta utilizar:

#### service httpd restart

Si el servicio ya está trabajando, también puede utilizar **reload** a fin de que Apache vuelva a leer y cargar la configuración sin interrumpir el servicio, y, por ende, las conexiones establecidas.

service httpd reload

Para detener el servicio, solo basta utilizar:

service httpd stop

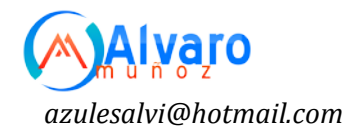

#### **SELinux y Apache.**

Si utiliza alguna distribución con núcleo 2.6 basada sobre Red Hat™ Enterprise Linux 4.0, como serían CentOS 4.0 o White Box Enterprise Linux 4.0 en adelante, éstas incluyen SELinux que añade seguridad adicional a Apache, sin embargo algunas opciones impedirán utilizar ciertas funciones en Apache, como directorios virtuales. Ejecute **system-configsecuritylevel** desde el modo gráfico y active la casilla que dice *«Disable SELinux Protection for httpd daemon»* y haga clic en el botón de *«Aceptar»*. Si no tiene planeado utilizar directorios virtuales, puede dejar desactivada la casilla y aprovechar toda la seguridad adicional que brinda SELinux.

system-config-securitylevel.

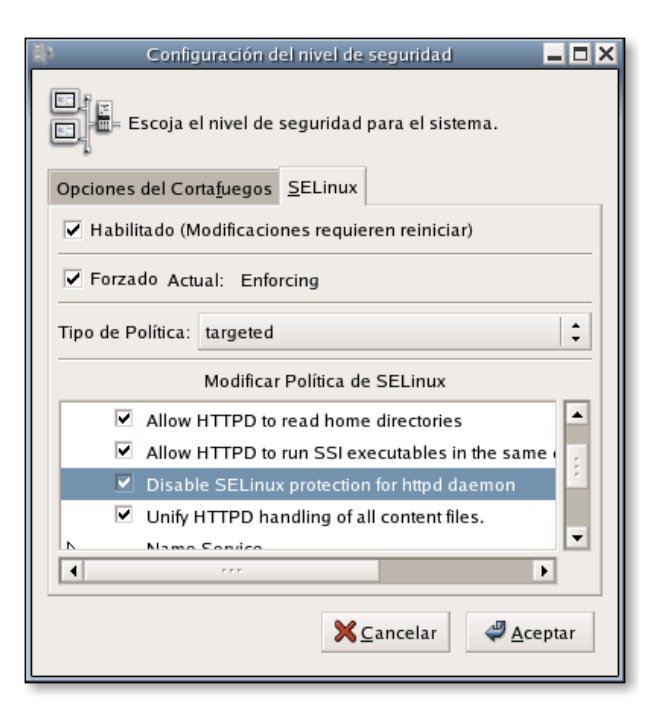

#### **UTF-8 y codificación de documentos.**

#### UTF-8

UTF-8 es un método de codificación de ASCII para Unicode (ISO-10646), el Conjunto de Caracteres Universal o UCS. éste codifica la mayoría de los sistemas de escritura del mundo en un solo conjunto de caracteres, permitiendo la mezcla de lenguajes y guiones en un mismo documento sin la necesidad de ajustes para realizar los cambios de conjuntos de caracteres.

Cualquier sitio de red que haga uso de bases de datos y documentos HTML suele toparse con problemas cuando se trata de lidiar con el tipo de codificación (UTF-8, ISO-8859-1, etc.), puesto que en algunos casos, por citar un ejemplo, los caracteres latinos se muestran incorrectamente por el cambio de codificación.

Debido a su conveniencia actualmente se está adoptando UTF-8 como codificación para todo, sin embargo aún hay mucho material codificado en, por ejemplo, ISO-8859-1.

Lo correcto es codificar los documentos codificados en ISO8859-1 y otras tablas de caracteres hacia en UTF-8, utilizando métodos como el siguiente:

```
cd /var/www/html/
for f in *.html
do
vi -c ":wq! ++enc=utf8" $f
done
```
Si desea continuar **viviendo en el pasado** y no aceptar el nuevo estándar, también puede desactivar la función en Apache que establece UTF-8 como codificación predefinida. Edite el fichero **/etc/httpd/conf/httpd.conf** y localice lo siguiente:

AddDefaultCharset UTF-8

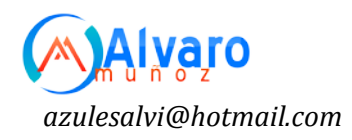

Cambie lo anterior por esto otro:

AddDefaultCharset Off

#### **Ficheros de configuración.**

Cualquier ajuste que se requiera realizar, ya sea para configurar Sitios de Red virtuales u otra funcionalidad adicional, se puede realizar sin tocar el fichero principal de configuración, utilizando cualquier fichero con extensión **\*.conf** dentro del directorio **/etc/httpd/conf.d/.**

#### **Directorios virtuales.**

Si, por ejemplo, se quisiera añadir el alias para un directorio localizado en **/var/ftp/pub/** y el cual queremos visualizar como el directorio **/pub/** en Apache, solo bastaría crear un fichero que denominaremos arbitrariamente como el fichero denominado **/etc/httpd/conf.d/aliases.conf** con el siguiente contenido:

Alias /pub /var/ftp/pub

Si trata de acceder hacia este nuevo directorio virtual con el navegador, notará que no está permitido el acceso. Para poder acceder deberá haber un documento índice en el interior (index.html, index.php, etc) o bien que dicho directorio sea configurado para mostrar el contenido del siguiente modo:

Alias /pub /var/ftp/pub <Directory "/var/ftp/pub"> Options Indexes Includes FollowSymLinks AllowOve**rr**ide all </Directory>

El parámetro **Indexes** indica que se deberá mostrar el contenido del directorio. El parámetro **FollowSymLinks** posibilita poder colocar enlaces simbólicos dentro del directorio los cuales se seguirán. El parámetro **Includes** especifica que se permite la utilización de los SSI (Server Side Includes) que posibilitan utilizar funciones como autenticación. El parámetro **AllowOverrride all** posibilita utilizar ficheros **.htaccess**.

Reinicie o recargue Apache y acceda hacia *http://127.0.0.1/pub/* con cualquier navegador de red y visualice el resultado.

#### **Redirección de directorios.**

Cuando sea necesario, es posible configurar un directorio en particular para Apache redirija de modo transparente éste y su contenido hacia cualquier otra dirección.

Redirect 301 /webmail http://mail.su-dominio.net/

En el ejemplo anterior, se indica que si se trata de acceder hacia el subdirectorio **/webmail** en el servidor, Apache deberá redirigir hacia *http://mail.su-dominio.net/*. El número 301 corresponde al mensaje del protocolo HTTP para indicar que la redirección es permanente. Si por ejemplo hubiese un objeto en /webmail, como por ejemplo **/webmail/estadisticas/estadisticas.php**, Apache realizará el re-direccionamiento transparente hacia *[http://mail.su](http://mail.su-dominio.net/estadisticas/estadisticas.php)[dominio.net/estadisticas/estadisticas.php](http://mail.su-dominio.net/estadisticas/estadisticas.php)*.

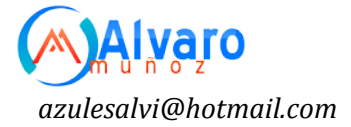

#### **Tipos de MIME.**

Si por ejemplo se quisiera añadir algún tipo de extensión y tipo MIME, como por ejemplo Ogg, se podría generar un fichero que denominaremos arbitrariamente como el fichero **/etc/httpd/conf.d/extensiones.conf** con el siguiente contenido:

AddType application/ogg .ogg AddDescription "Ogg Vorbis Audio" .ogg AddIcon /icons/sound2.png .ogg

#### **Soporte para CGI con extensión \*.cgi**

Si se quisiera añadir que se reconociera la extensión **\*.cgi** como un guión **CGI** (**C**ommon **G**ateway **I**nterface), solo bastará añadir un fichero que denominaremos, arbitrariamente, **/etc/httpd/conf.d/cgi.conf** con el siguiente contenido:

AddHandler cgi-script .cgi

#### **Probando la configuración.**

Utilice el editor de texto de su preferencia para crear el fichero **/var/www/cgi-bin/tiempo.cgi**. Este deberá llevar lo siguiente como contenido:

```
#!/usr/bin/perl
print "content-type: text/htmlnn";
print scalar localtime;
print "n";
```
Deberemos de cambiar el permiso del archivo anterior con la siguiente línea de mandato:

```
chmod 755 /var/www/cgi-bin/tiempo.cgi
```
Utilice el navegador de red que prefiera y apunte éste hacia *http://127.0.0.1/cgi-bin/tiempo.cgi*. Si el navegador nos da una salida similar a la siguiente, se habrá configurado exitosamente Apache® para ejecutar guiones CGI:

Tue Jul 05 22:10:41 2005

#### **Problemas posteriores**

Antes escribirle al autor de este documento, de recurrir a las listas de soporte o grupos y foros de discusión solicitando ayuda para hacer trabajar un guión CGI en particular, lea cuidadosamente la documentación que acompaña a este y verifique que se han establecido apropiadamente los permisos de lectura, escritura y ejecución, que se han realizado las modificaciones necesarias en los parámetros para el uso del guión en su servidor y que el guión CGI no contenga errores. Recurra al autor de guión CGI o binario si necesita ayuda.

Error más común número 1.

```
Forbidden
You don't have permission to access /algun/directorio/guion.cgi on 
this server
```
Significa que el archivo no cuenta con los permisos apropiados de lectura, escritura y ejecución. La mayoría guiones CGI que encontrará en Internet necesitarán al menos permiso **755** para poder ser utilizados.

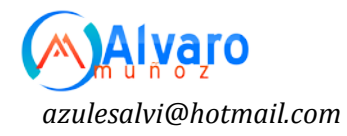

#### **Error más común número 2.**

```
Internal Server Error
The server encountered an internal error or misconfiguration and was 
unable to complete your request.
```
Significa que hay problemas con el guión CGI en si y no con Apache®. En la mayoría de los casos se trata de ficheros que fueron elaborados desde un editor de texto en Windows®, cuyo retorno de carro es distinto al de los sistemas operativos basados sobre UNIX®, por lo cual se deberá utilizar el mandato **dos2unix** sobre dichos ficheros. En otros casos, algo menos frecuente, se requerirá que el administrador revise línea por línea para localizar un posible error o parámetro incorrecto. Cuando aplique, verifique que la primera línea del guión que apunta hacia donde se encuentra el mandato **perl** sea correcta. Verifique también si el directorio que albergue el guión CGI requiere algún permiso en particular, como sería 777 en el caso de algunos guiones CGI.

#### **Robo de imágenes.**

Suele ocurrir que los administradores de algunos sitios encuentran fácil utilizar imágenes, y otros tipos de contenido, vinculando desde sus documentos hacia los objetos en el servidor. Esto consume ancho de banda adiconal y es una práctica poco ética. En el siguiente ejemplo, considerando que se tiene un directorio **/var/www/html/imagenes**, y se desea proteger éste para que solo se permita utilizar su contenido si es referido desde el mismo servidor, se utilizaría lo siguiente:

# Se permite al propio servidor SetEnvIf Referer "^http://www.midominio.org/" local\_referal # se permite aceder directamente a la imagen o bien si # no se especifica en el navegador la información de referente. SetEnvIf Referer "^\$" local referal <Directory "/var/www/html/imagenes/"> Order Deny,Allow Deny from all Allow from env=local\_referal </Directory>

La configuración anterior puede añadirse en cualqueir fichero \*.conf dentro del directorio **/etc/httpd/conf.d/**.

#### **Modificaciones necesarias en el muro cortafuegos.**

Si se utiliza un cortafuegos con políticas estrictas, como por ejemplo **Shorewall**, es necesario abrir el puerto 80 por TCP (**HTTP**).

Las reglas para el fichero **/etc/shorewall/rules** de **Shorewall** correspondería a algo similar a lo siguiente:

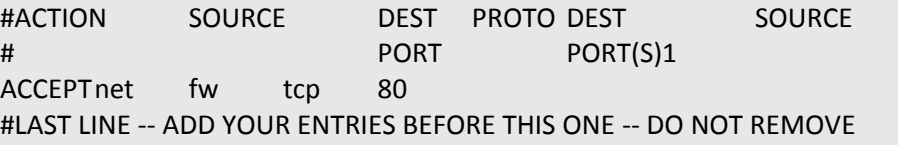

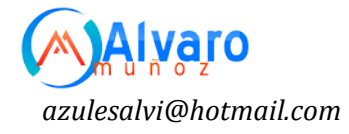

#### **Instalando MySQL en Linux**

La manera recomendada de instalar MySQL en Linux es utilizando paquetes RPM. Los RPMs de MySQL están generados en SuSE Linux 7.3, pero deberían funcionar con cualquier versión de Linux que soporte rpm y el uso de glibc. Para obtener los paquetes RPM.

MySQL AB proporciona RPMs específicos para algunas plataformas; la diferencia entre un RPM específico para una plataforma y uno genérico es que el primero es generado sobre la misma plataforma a donde está destinado, y emplea enlazado dinámico, en tanto que el RPM genérico está enlazado estáticamente con LinuxThreads.

En la mayoría de los casos, sólo será necesario instalar los paquetes MySQL-server y MySQL-client para conseguir una instalación de MySQL en funcionamiento. Los otros paquetes no se necesitan para una instalación estándar. Si se deseara ejecutar un servidor MySQL-Max, el cual posee capacidades adicionales, se debería instalar también el RPM MySQL-Max. No obstante, ello debería hacerse solamente después de instalar el RPM de MySQL-server.

Si se obtiene un mensaje de error de dependencias cuando se intentan instalar los paquetes MySQL (por ejemplo, "error: removing these packages would break dependencies: libmysqlclient.so.10 is needed by ..."), se deberá instalar también el paquete MySQL-sharedcompat, el cual incluye las bibliotecas para compatibilidad hacia atrás (libmysqlclient.so.12 para MySQL 4.0 y libmysqlclient.so.10 para MySQL 3.23).

Muchas distribuciones Linux aún incluyen MySQL 3.23 y usualmente enlazan las aplicaciones dinámicamente para economizar espacio de disco. Si estas bibliotecas compartidas están en un paquete separado (por ejemplo, MySQL-shared), es suficiente con dejar ese paquete instalado y solamente actualizar el servidor MySQL y los paquetes cliente (los cuales están enlazados estáticamente y no dependen de bibliotecas compartidas). Para aquellas distribuciones que incluyen las bibliotecas compartidas en el mismo paquete que el servidor MySQL (por ejemplo, Red Hat Linux), se puede instalar el RPM MySQL-shared 3.23 o utilizar en su lugar el paquete MySQL-shared-compat.

Están disponibles los siguientes paquetes RPM:

#### • **MySQL-server-VERSION.i386.rpm**

El servidor MySQL. Será necesario, a menos que solamente se desee conectar a un servidor MySQL ejecutado en otro ordenador. Nota: los ficheros RPM del servidor se denominaban MySQL-VERSION.i386.rpm antes de la versión 4.0.10. Es decir, no incluían server en su nombre.

#### • **MySQL-Max-VERSION.i386.rpm**

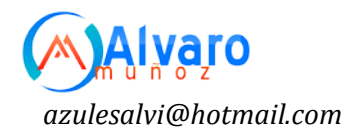

El servidor MySQL-Max. Este servidor tiene capacidades adicionales que no posee el provisto en el RPM MySQL-server. Igualmente, debe instalarse primero el RPM MySQLserver, porque el RPM MySQL-Max depende de él.

#### • **MySQL-client-VERSION.i386.rpm**

Los programas cliente MySQL estándar. Es probable que siempre se instale este paquete.

#### • **MySQL-bench-VERSION.i386.rpm**

Pruebas al programa y pruebas de rendimiento. Requieren Perl y el módulo DBD::mysql.

#### • **MySQL-devel-VERSION.i386.rpm**

Las bibliotecas y ficheros de cabecera que se necesitan para compilar otros clientes MySQL, como los módulos Perl.

#### • **MySQL-shared-VERSION.i386.rpm**

Este paquete contiene las bibliotecas compartidas (libmysqlclient.so\*) que ciertos lenguajes y aplicaciones necesitan para enlazar dinámicamente y usar MySQL.

#### • **MySQL-shared-compat-VERSION.i386.rpm**

Este paquete incluye las bibliotecas compartidas para MySQL 3.23 y MySQL 4.0. Debe instalarse en lugar de MySQL-shared si hay instaladas aplicaciones enlazadas dinámicamente con MySQL 3.23 y se desea actualizar a MySQL 4.0 sin afectar las dependencias de bibliotecas. Este paquete se encuentra disponible desde MySQL 4.0.13.

#### • **MySQL-embedded-VERSION.i386.rpm**

La biblioteca del servidor MySQL incrustado (desde MySQL 4.0)

#### • **MySQL-VERSION.src.rpm**

Contiene el código fuente de todos los paquetes anteriores. Puede usarse para regenerar los RPMs bajo otras arquitecturas (por ejemplo, Alpha o SPARC).

Para ver todos los ficheros contenidos en un paquete RPM (por ejemplo, un RPM MySQL-server), se debe ejecutar:

shell> rpm -qpl MySQL-server-VERSION.i386.rpm

Para llevar a cabo una instalación estándar mínima, debe ejecutarse:

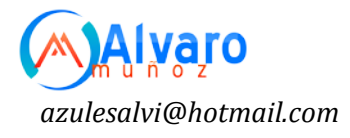

#### shell> rpm -i MySQL-server-VERSION.i386.rpm

shell> rpm -i MySQL-client-VERSION.i386.rpm

Para instalar solamente el paquete cliente, debe ejecutarse:

shell> rpm -i MySQL-client-VERSION.i386.rpm

RPM ofrece una característica para verificar la integridad y autenticidad de los paquetes antes de instalarlos.

El servidor RPM ubica los datos bajo el directorio /var/lib/mysql. También crea una cuenta de acceso para el usuario mysql (si no existe anteriormente) a fin de ejecutar el servidor MySQL, y crea las correspondientes entradas en /etc/init.d/ para iniciar el servidor automáticamente al arrancar el sistema. (Esto significa que si se había realizado una instalación previa y se hicieron cambios al script de inicio, posiblemente se desee hacer una copia de ese script para no perder los cambios al instalar un nuevo RPM). Consulte Sección [2.9.2.2, "Arrancar y parar MySQL](http://dev.mysql.com/doc/refman/5.0/es/automatic-start.html)  [automáticamente".](http://dev.mysql.com/doc/refman/5.0/es/automatic-start.html)

Si se va a instalar el RPM MySQL en una distribución antigua de Linux la cual no soporta scripts de inicio en /etc/init.d (directamente o por medio de un symlink), deberá crearse un vínculo simbólico que apunte a la ubicación donde realmente está instalado el script de inicialización. Por ejemplo, si la ubicación es /etc/rc.d/init.d, se deberán ejecutar los siguientes comandos antes de instalar el RPM para crear /etc/init.d como un vínculo simbólico que apunte allí:

```
shell> cd /etc
shell> ln -s rc.d/init.d .
```
Sin embargo, todas las principales distribuciones Linux de la actualidad soportan la nueva disposición de directorios que utiliza /etc/init.d, porque es un requisito para cumplir con el LSB (Linux Standard Base, Base Estándar para Linux).

Si entre los ficheros RPM instalados se encuentra MySQL-server, el servidor mysqld debería estar ejecutándose luego de la instalación, y se debería estar en condiciones de comenzar a utilizar MySQL.

#### **LINKOGRAFÍA**

[www.Desarrolloweb.com](http://www.desarrolloweb.com/) [www.wikilearning.com](http://www.wikilearning.com/) [www.codigomaestro.com](http://www.codigomaestro.com/) [dev.mysql.com](http://www.mysql.com/) [www.webtutoriales.com](http://www.webtutoriales.com/) [www.estrellateyarde.com](http://www.estrellateyarde.com/) [www.linuxparatodos.net](http://www.linuxparatodos.net/)

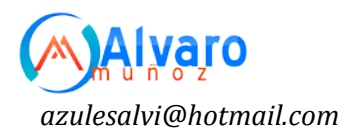